## **How to analyze interSNP results of DB\_TEST\_Singlemarker.txt**

The first goal is to be able of run a clump over the obtained results. Our first approach will be take a Singlemarker result from interSNP, parse it and write the data in plink results format.

First, plink data must contain:

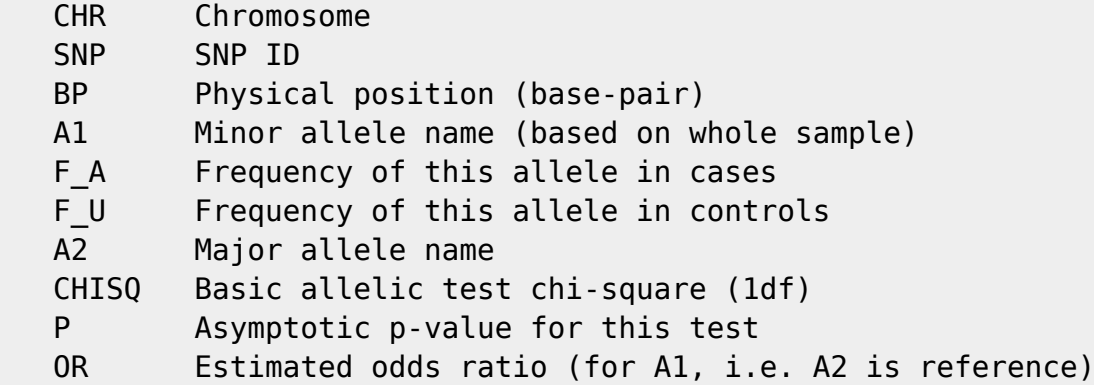

• Second, interSNP file contains:

 1 - No 2 - Chr 3 - rs\_No 4 - Position 5 - Gene 6 - minor 7 - major 8 - MAF(All/Co/Ca) 9 - SNP\_MR 10 - HWE\_Ca 11 - HWE\_Co 12 - P\_Single-marker 13 - P\_Corr 14 - A\_Ca\_N 15 - B\_Ca\_N 16 - A\_Co\_NB\_Co\_N 17 - A\_Ca 18 - B\_Ca 19 - A\_Co 20 - B\_Co 21 - OR\_A 22 - LCL\_A 23 - RCL\_A 24 - OR\_B 25 - LCL\_B 26 - RCL\_B

• So, the relation must be:

 CHR --> Chr SNP --> rs\_No

```
 BP --> Position
 A1 --> minor
F A \leftarrow > MAF(All/Co/Ca) \leftarrow > Ca
F U \rightarrow MAF(All/Co/Ca) \rightarrow Co
 A2 --> major
 CHISQ --> Not available, lets try skipping it
 P --> P_Single-marker
 OR --> OR_A
```
Instead try writting a perl pattern to catch the desired variables I'm going to use [sed & awk](http://imagen.fundacioace.com/cdbs/unix/sedawk/index.htm) first to write a csv like temporary file

```
echo "CHR SNP BP A1 F_A F_U A2 P OR" > tmpfile; awk -F'\t' '{print
$2,$3,$4,$6,$8,$7,$12,$21}' myresults.file | sed 's/\(.*\) .*\/\(.*\)\/\([^
]*\) \(.*\)/\1 \3 \2 \4/' | tail -n +2 >> tmpfile
```
Yep, I know is awful but it save me from writing a nearly to infinity matching regexp in perl.

• Now, this file is ready to feed plink! Something like this,

```
 plink --bfile ~/data/Variomics/ADMURimpQC2 --clump test_clean.txt --
clump-p1 0.01
```
produces this output:

```
@----------------------------------------------------------@
        PLINK! | v1.07 | 10/Aug/2009
|----------------------------------------------------------|
| (C) 2009 Shaun Purcell, GNU General Public License, v2 |
    |----------------------------------------------------------|
| For documentation, citation & bug-report instructions: |
        | http://pngu.mgh.harvard.edu/purcell/plink/ |
@----------------------------------------------------------@
Web-based version check ( --noweb to skip )
Recent cached web-check found... OK, v1.07 is current
Writing this text to log file [ plink.log ]
Analysis started: Wed Mar 6 14:06:03 2013
Options in effect:
         --bfile /home/osotolongo/data/Variomics/ADMURimpQC2
         --clump test_clean.txt
        --clump-p1 0.01Reading map (extended format) from [
/home/osotolongo/data/Variomics/ADMURimpQC2.bim ]
1034238 markers to be included from [
/home/osotolongo/data/Variomics/ADMURimpQC2.bim ]
Reading pedigree information from [
/home/osotolongo/data/Variomics/ADMURimpQC2.fam ]
```
1088 individuals read from [ /home/osotolongo/data/Variomics/ADMURimpQC2.fam ] 1088 individuals with nonmissing phenotypes Assuming a disease phenotype (1=unaff, 2=aff, 0=miss) Missing phenotype value is also -9 319 cases, 769 controls and 0 missing 511 males, 577 females, and 0 of unspecified sex Reading genotype bitfile from [ /home/osotolongo/data/Variomics/ADMURimpQC2.bed ] Detected that binary PED file is v1.00 SNP-major mode Before frequency and genotyping pruning, there are 1034238 SNPs 1088 founders and 0 non-founders found 1130 heterozygous haploid genotypes; set to missing Writing list of heterozygous haploid genotypes to [ plink.hh ] Total genotyping rate in remaining individuals is 0.986847 0 SNPs failed missingness test ( GENO > 1 ) 0 SNPs failed frequency test (MAF < 0 ) After frequency and genotyping pruning, there are 1034238 SNPs After filtering, 319 cases, 769 controls and 0 missing After filtering, 511 males, 577 females, and 0 of unspecified sex Parameters for --clump: p-value threshold for index SNPs = 0.01 Physical (kb) threshold for clumping = 250 LD (r-squared) threshold for clumping  $= 0.5$  $p$ -value threshold for clumped SNPs =  $0.01$ Reading results for clumping from [ test clean.txt ] Extracting fields SNP and P Indexing on all files Writing clumped results file to [ plink.clumped ] Analysis finished: Wed Mar 6 14:17:58 2013

This look fine  $\circledS$ 

What happens then with the obtained results?

Well, we can make a bootstrap of the better results (e.g. 1k) and compare this with the frequency of markers by chromosome.

This first one is a self test. I mean, a bunch of random 1k SNPs of the DB against the SNPs DB frequency.

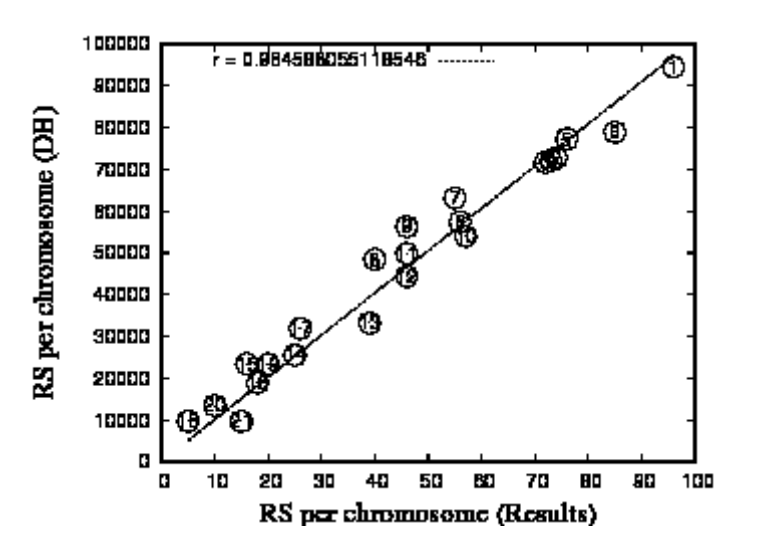

As expected, unless the RNG was rubbish, the linear regression is very good between both data. However if our results are half good the Pearson coefficient must be far from 0.9.

Look at this picture,

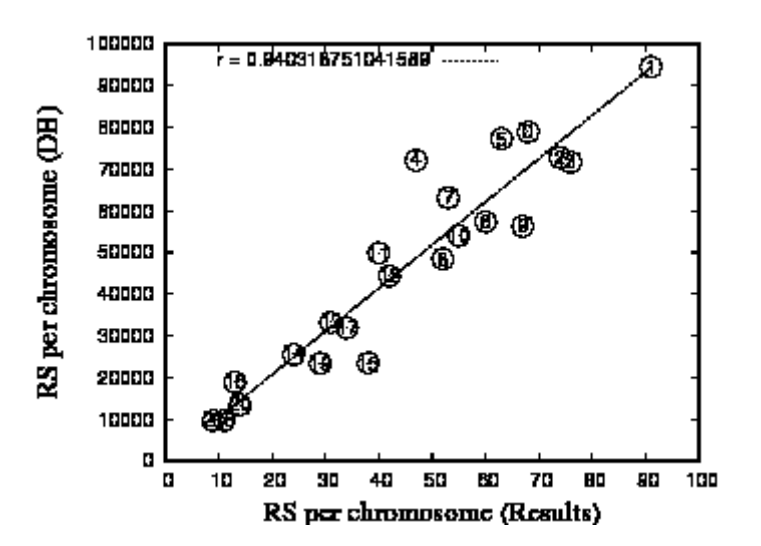

This was the above explained test over single marker results of interSNP test 5 against one of our DBs. The goodness of regression is self explanatory, results don't worth a dime.

Want to see what happens next? go to the [DB\\_TEST\\_BestMarkerCombi2.txt example](https://mail.fundacioace.com/wiki/doku.php?id=genetica:parsing2)

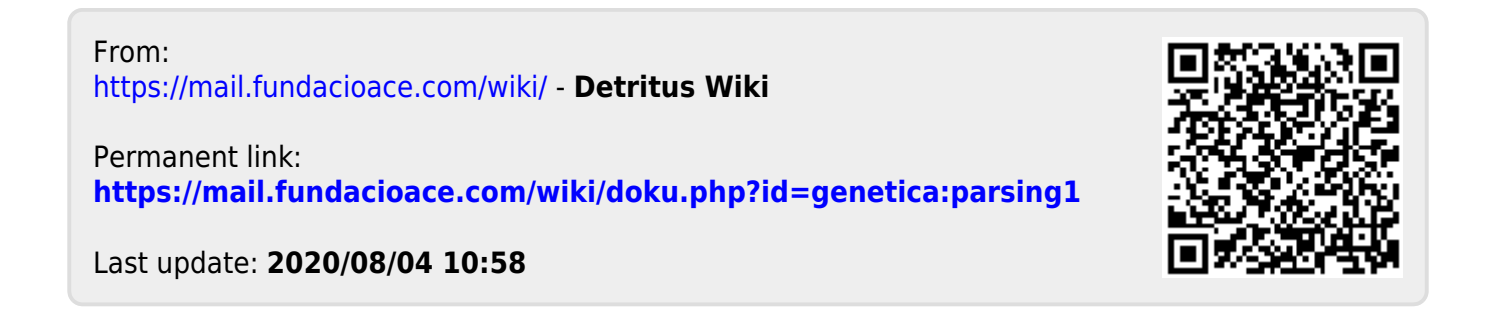